# 1. Тема реферата: типы конструкторских документов.

Практическое задание (выполнить чертеж в проекциях (виды спереди, сбоку, сверху)):

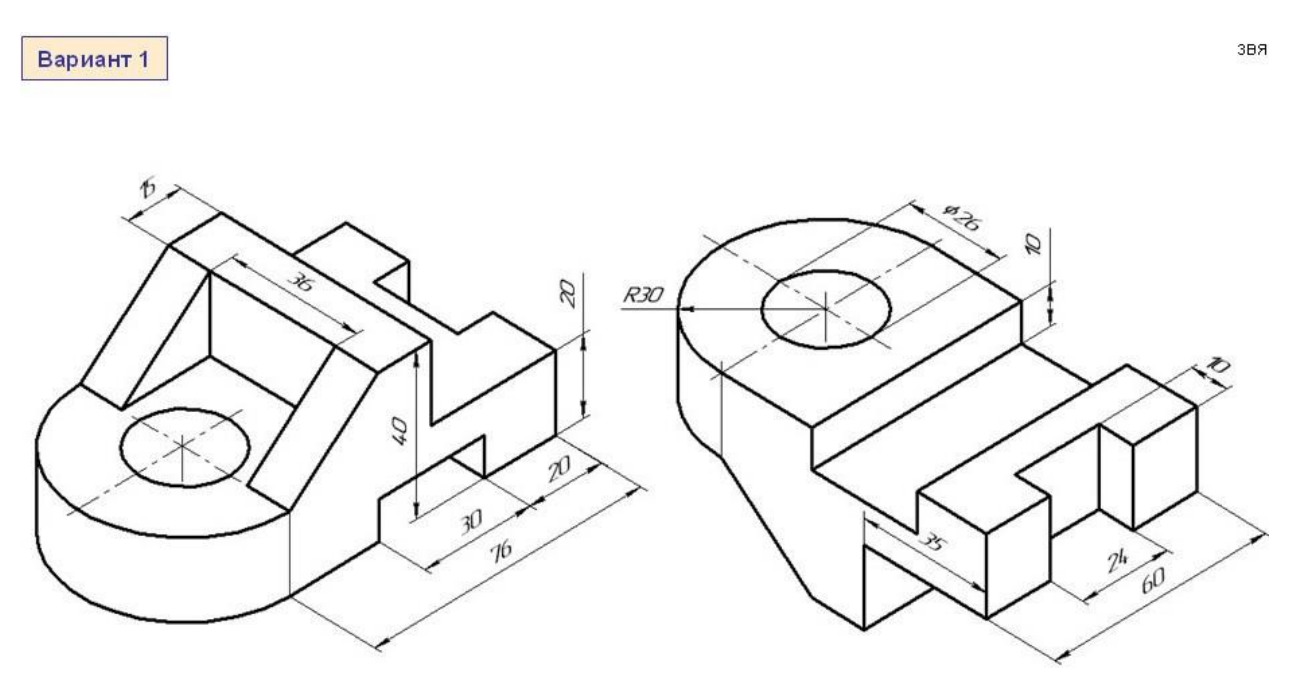

2.Тема реферата: ЕСКД в производстве продукции.

Практическое задание (выполнить чертеж в проекциях (виды спереди, сбоку, сверху)):

 $3E$ 

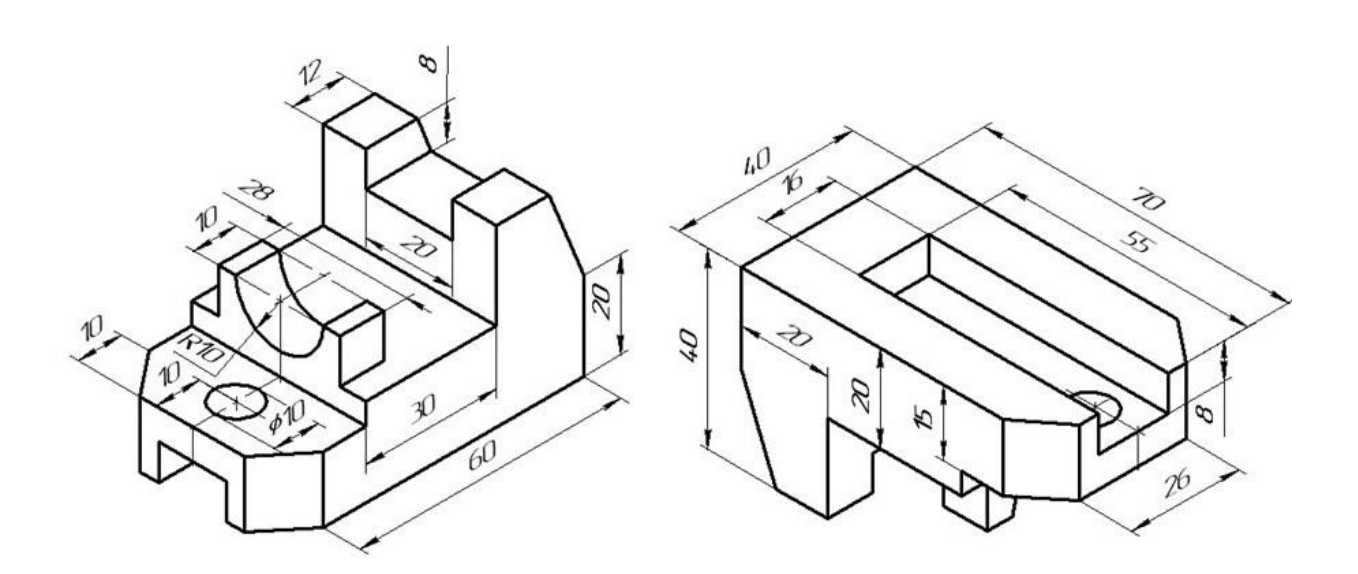

# 3. Тема реферата: Виды и разрезы. Их назначение на чертеже.

Практическое задание (выполнить чертеж в проекциях (виды спереди, сбоку, сверху)):

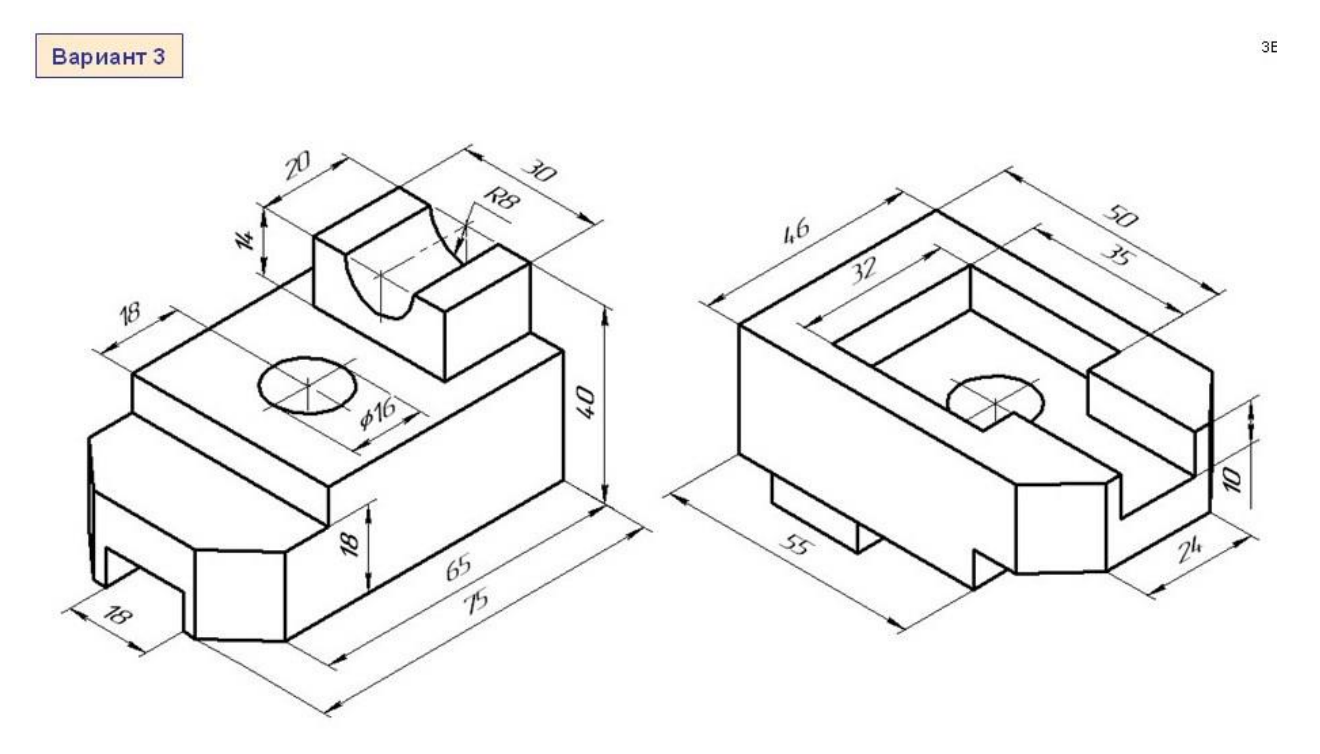

4. Тема реферата: Правила нанесения размеров на чертежах.

Практическое задание (выполнить чертеж в проекциях (виды спереди, сбоку, сверху)):

3BЯ

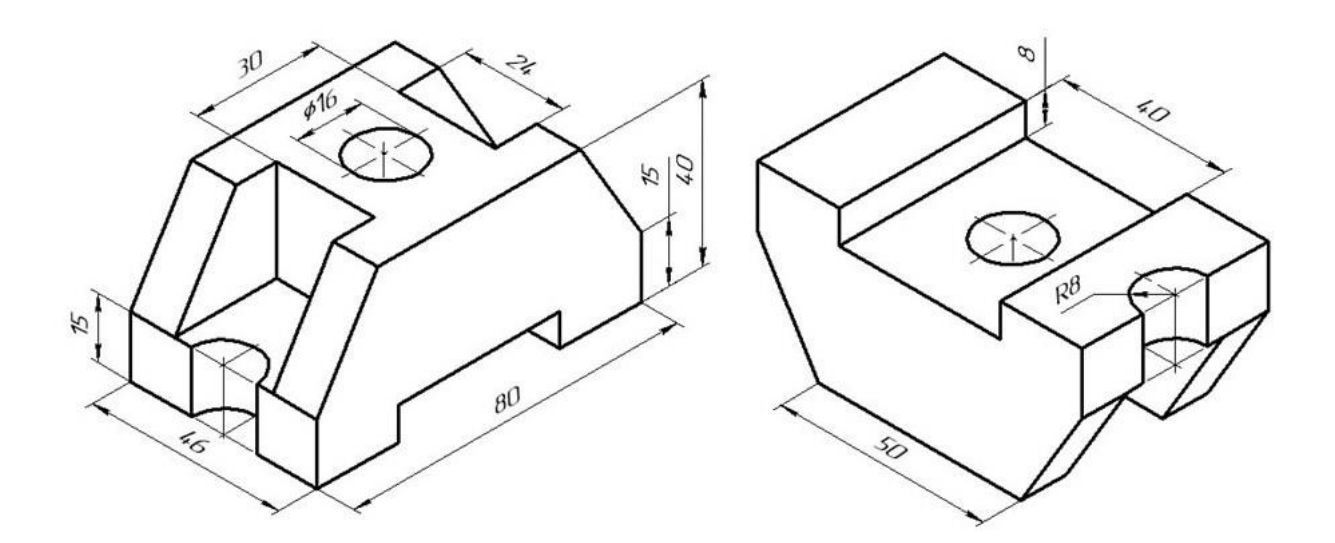

5. Тема реферата: Разрезы и сечения на чертеже. Их назначение.

Практическое задание (выполнить чертеж в проекциях (виды спереди, сбоку, сверху)):

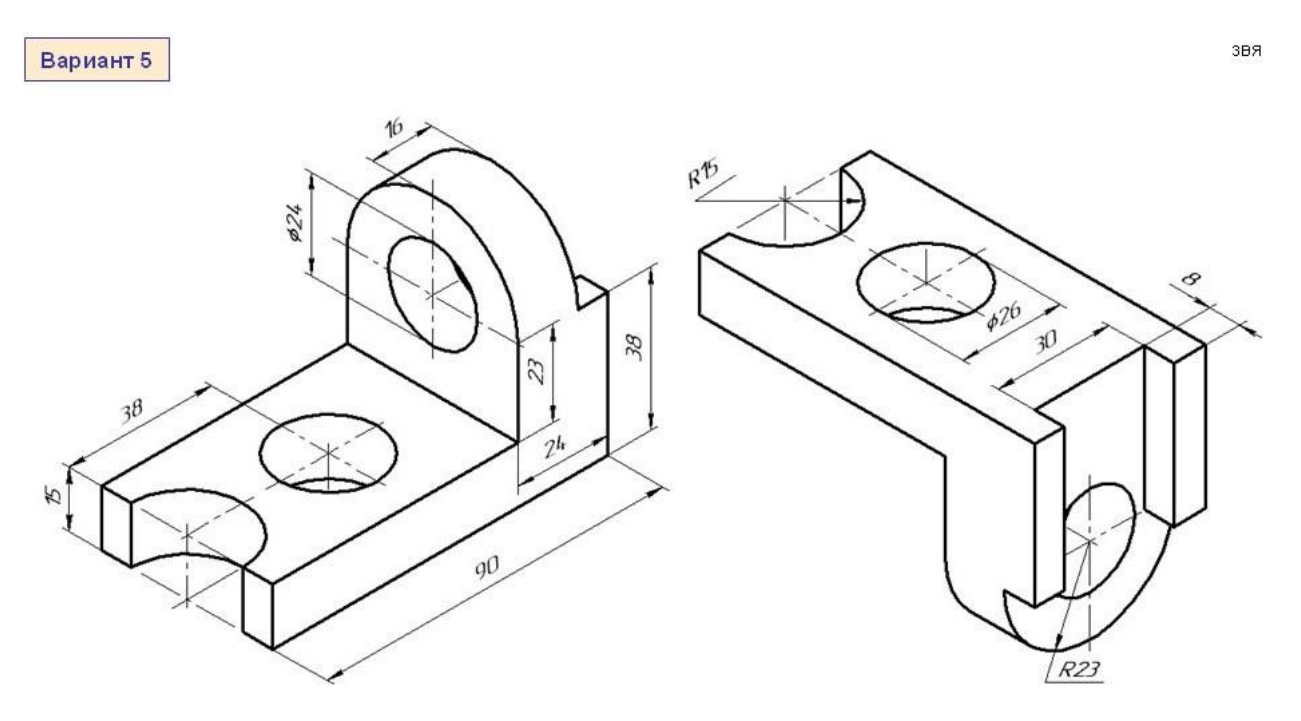

6. Тема реферата: Обозначение резьбы на чертежах.

Практическое задание (выполнить чертеж в проекциях (виды спереди, сбоку, сверху)):

3E

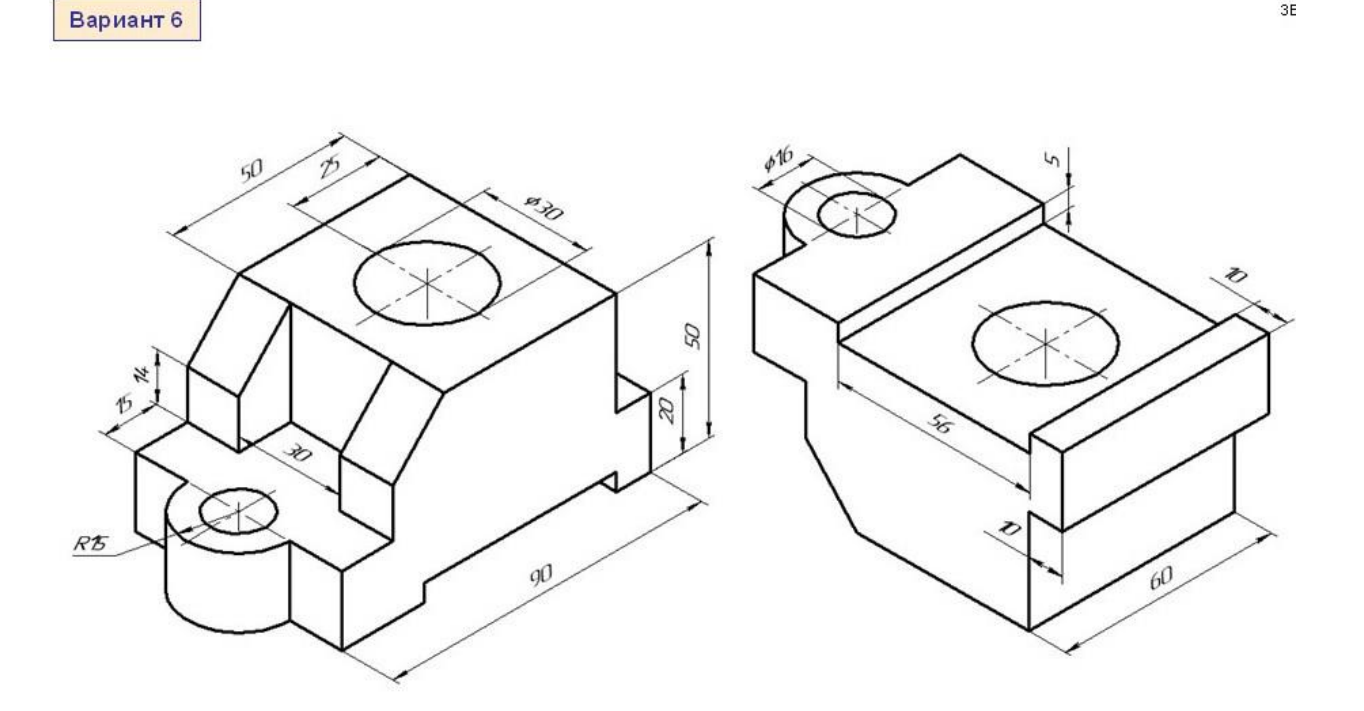

7. Тема реферата: Условные обозначения крепежных элементов на чертеже.

Практическое задание (выполнить чертеж в проекциях (виды спереди, сбоку, сверху)):

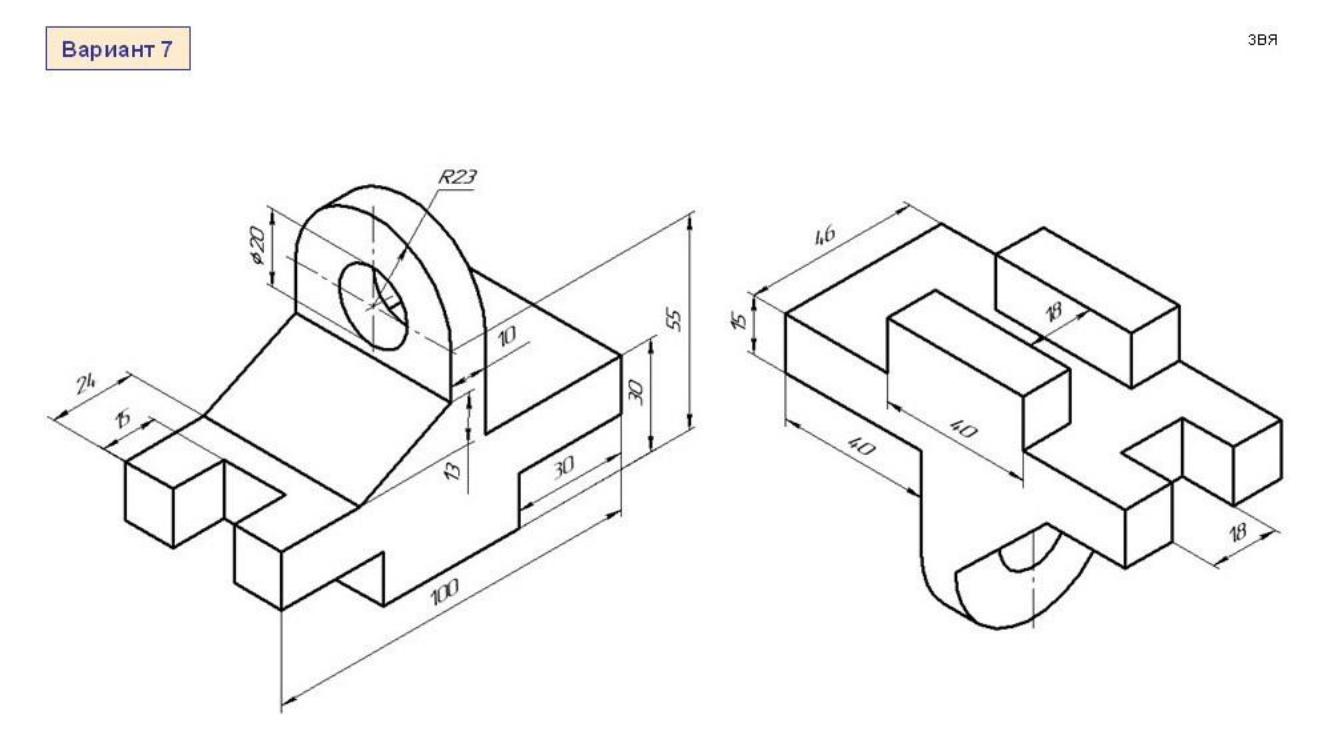

8. Тема реферата: Изображение зубчатых передач на чертеже.

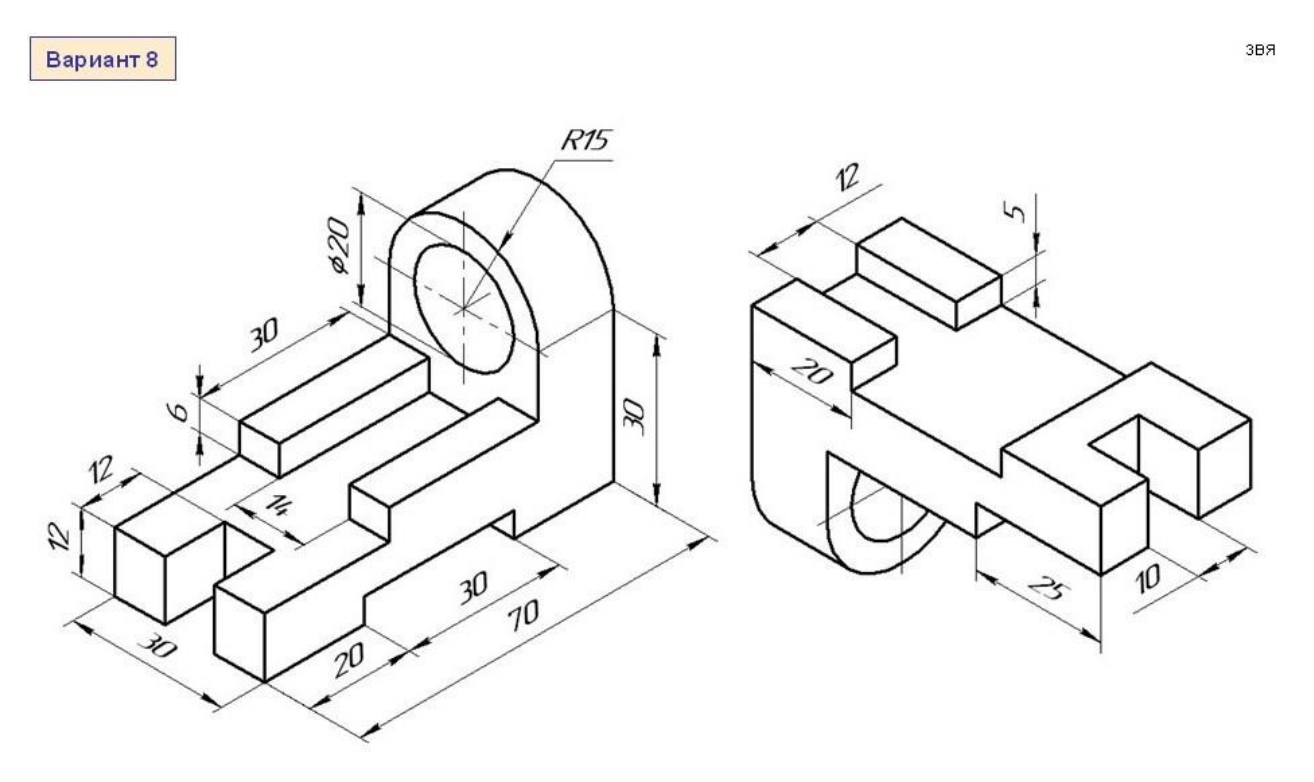

## 9. Тема реферата: Изображения зубчатых колес на чертеже.

Практическое задание (выполнить чертеж в проекциях (виды спереди, сбоку, сверху)):

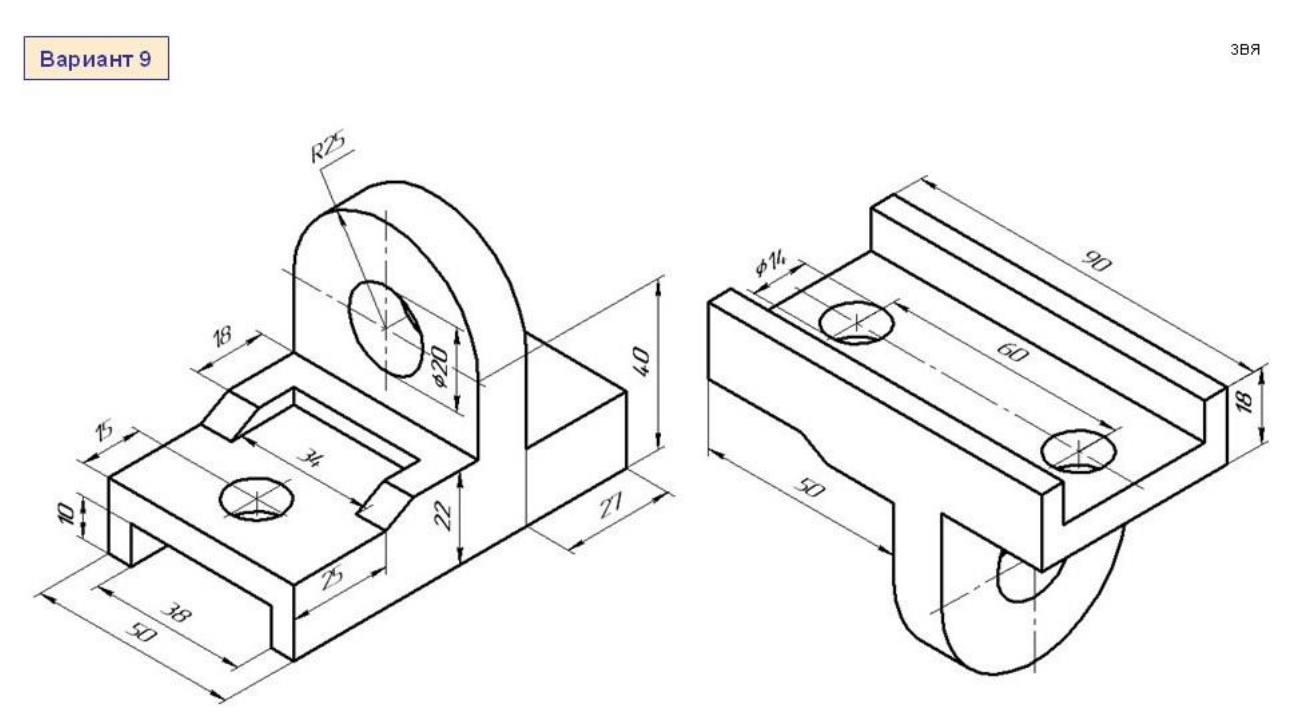

10. Тема реферата: Обозначение квалитетов точности на чертеже.

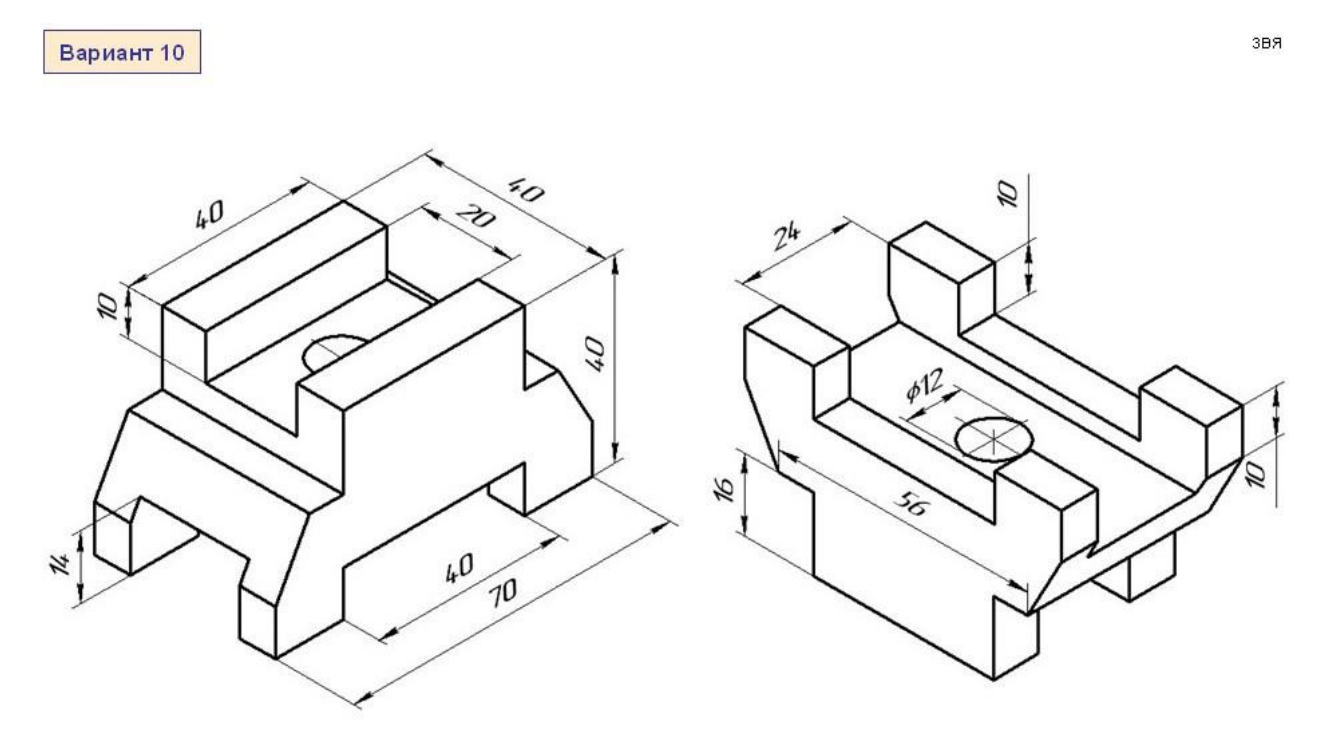

## 11. Тема реферата: Обозначение шероховатости на чертеже.

Практическое задание (выполнить чертеж в проекциях (виды спереди, сбоку, сверху)):

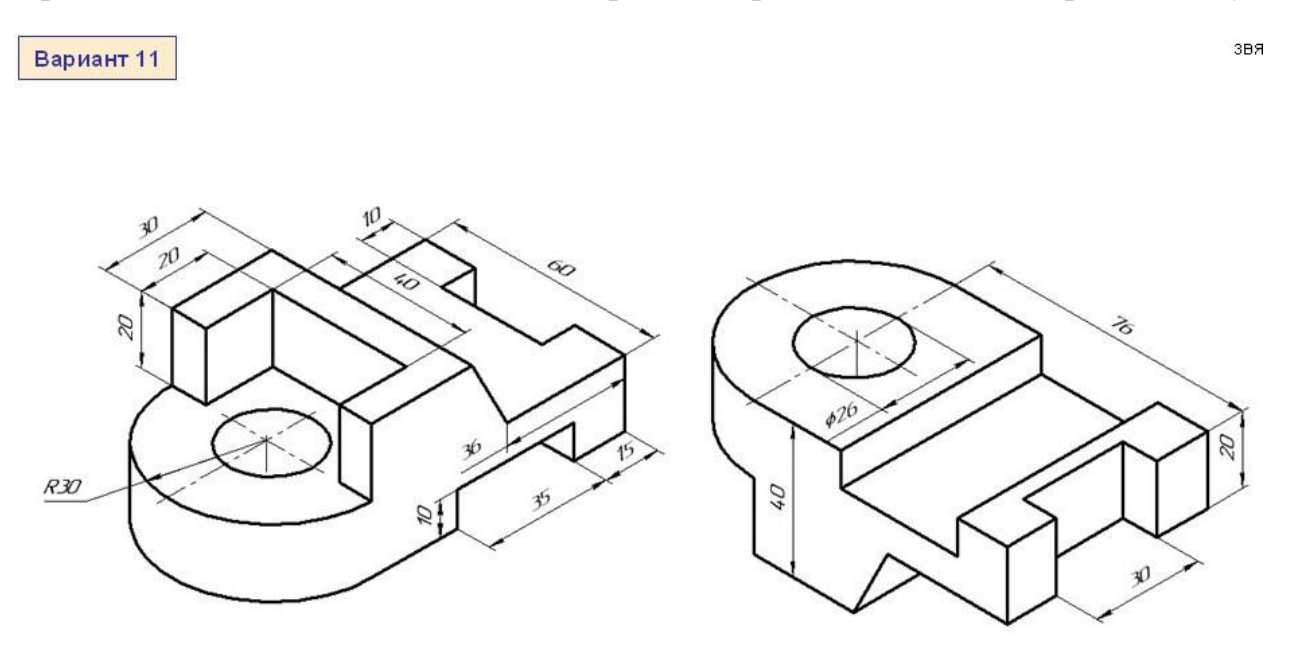

12. Тема реферата: Допуски и посадки.

Практическое задание (выполнить чертеж в проекциях (виды спереди, сбоку, сверху)):

звя

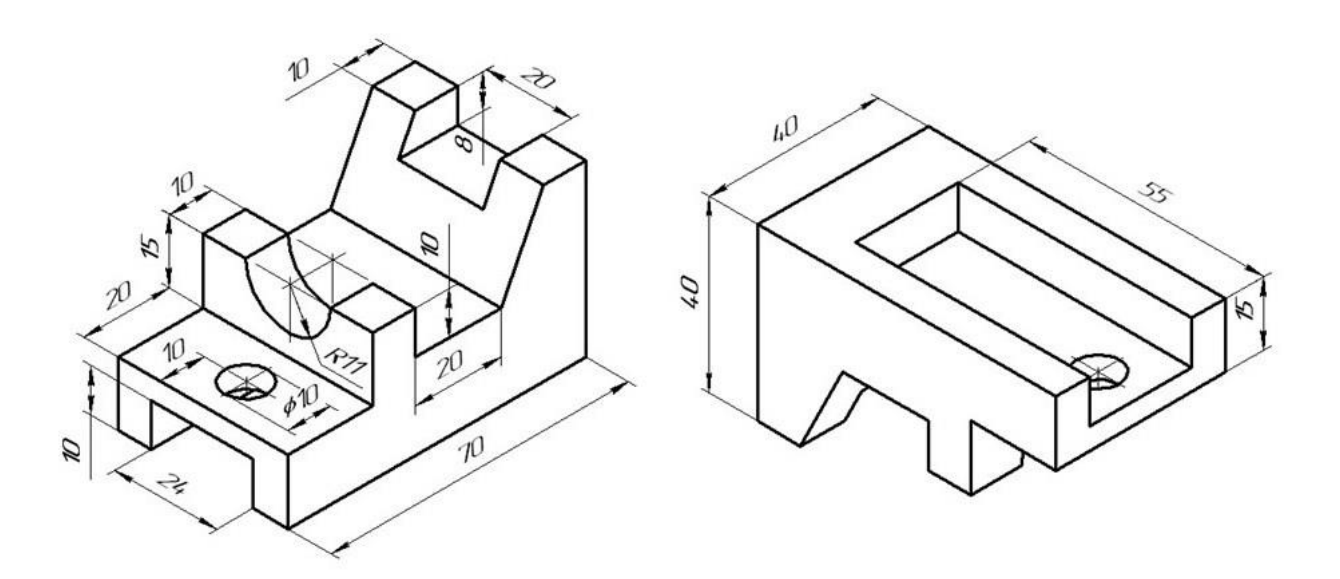

## 13. Тема реферата: Правила простановки размеров на чертеже.

Практическое задание (выполнить чертеж в проекциях (виды спереди, сбоку, сверху)):

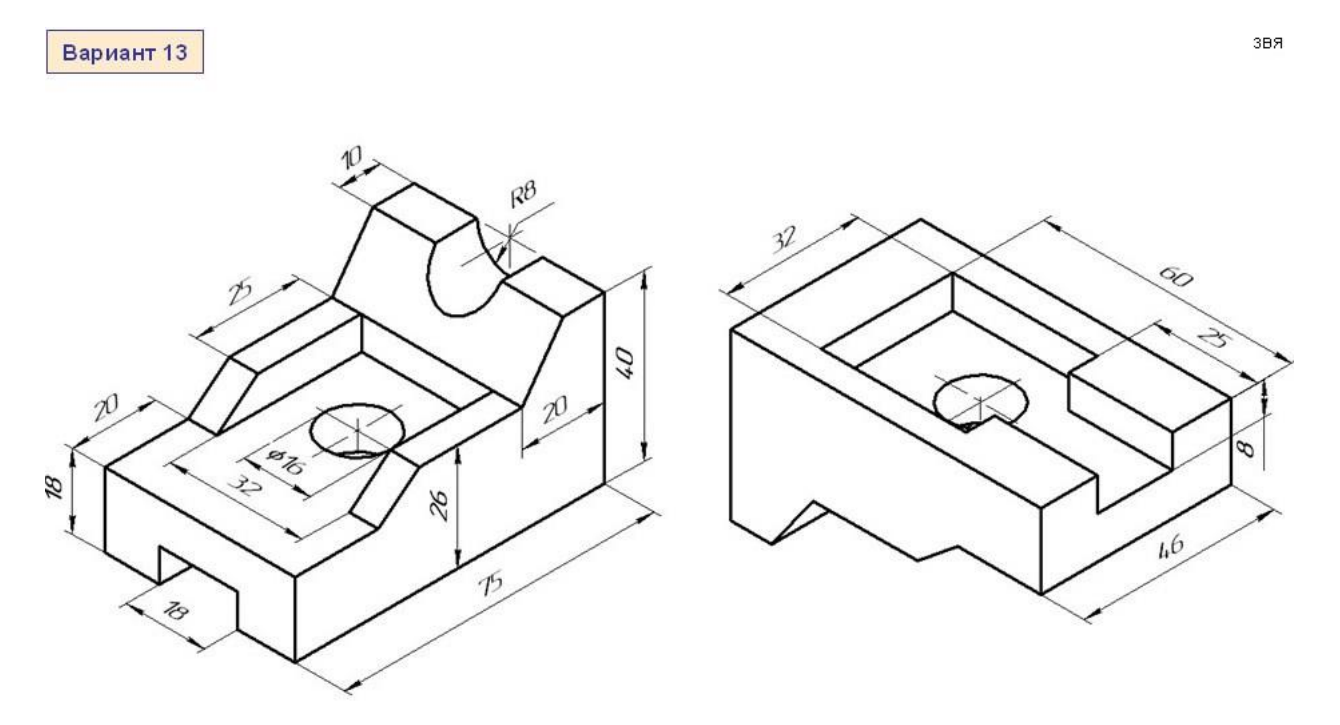

14. Тема реферата: Описание графического редактора «Компас 3D».

Практическое задание (выполнить чертеж в проекциях (виды спереди, сбоку, сверху)):

 $3BA$ 

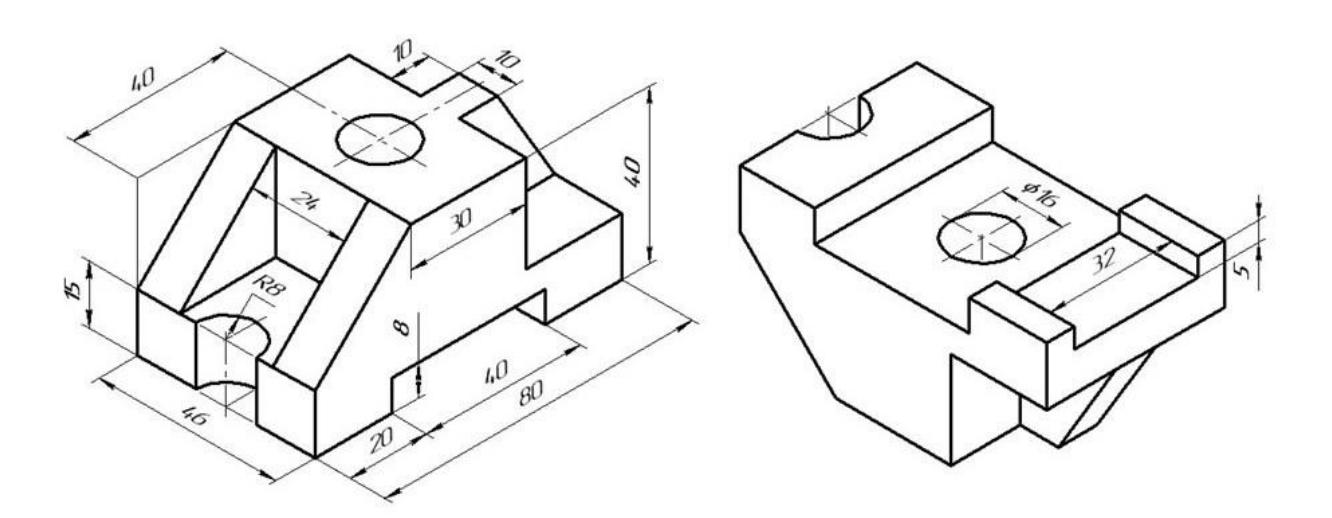

15. Тема реферата: Особенности создания чертежа в графическом редакторе «Компас-3D».

Практическое задание (выполнить чертеж в проекциях (виды спереди, сбоку, сверху)):

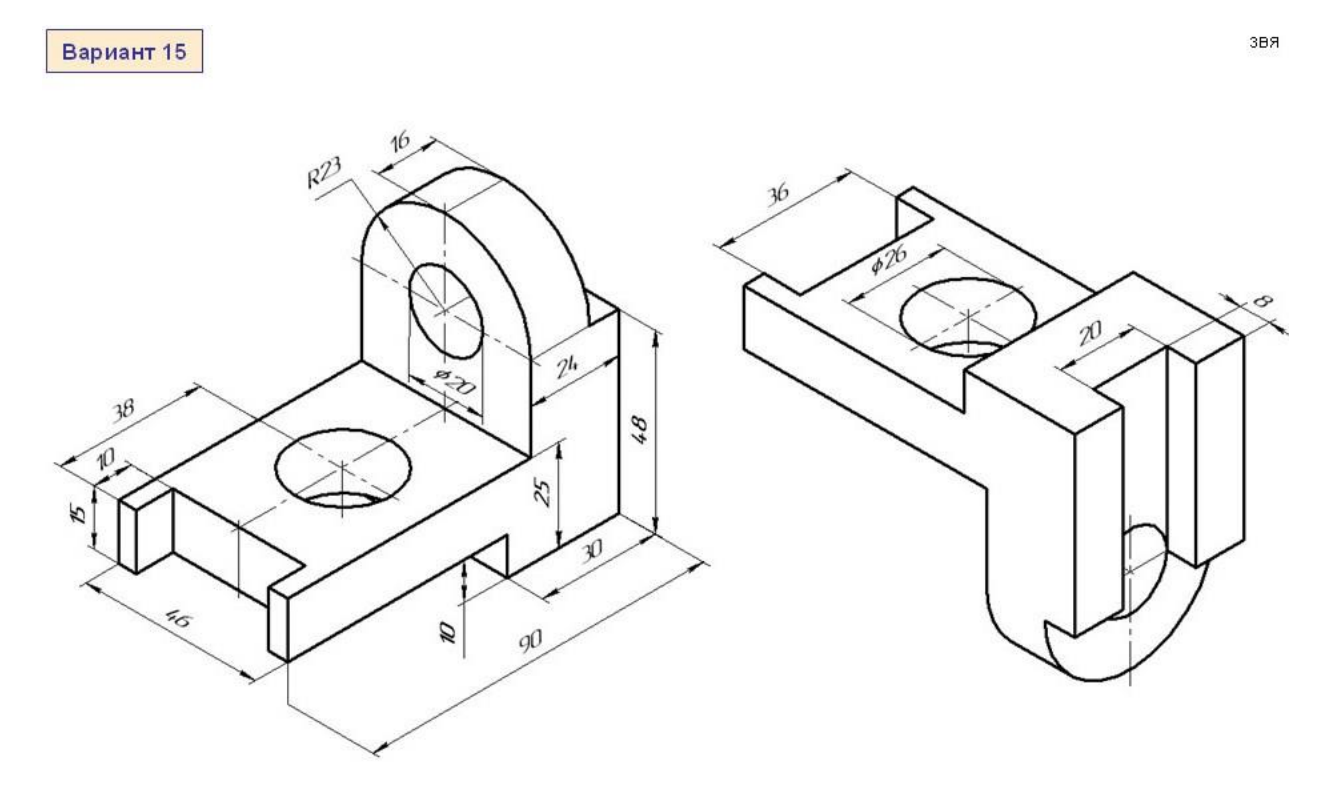

16. Тема реферата: Описание графического редактора «AutoCAD».

Практическое задание (выполнить чертеж в проекциях (виды спереди, сбоку, сверху)):

звя

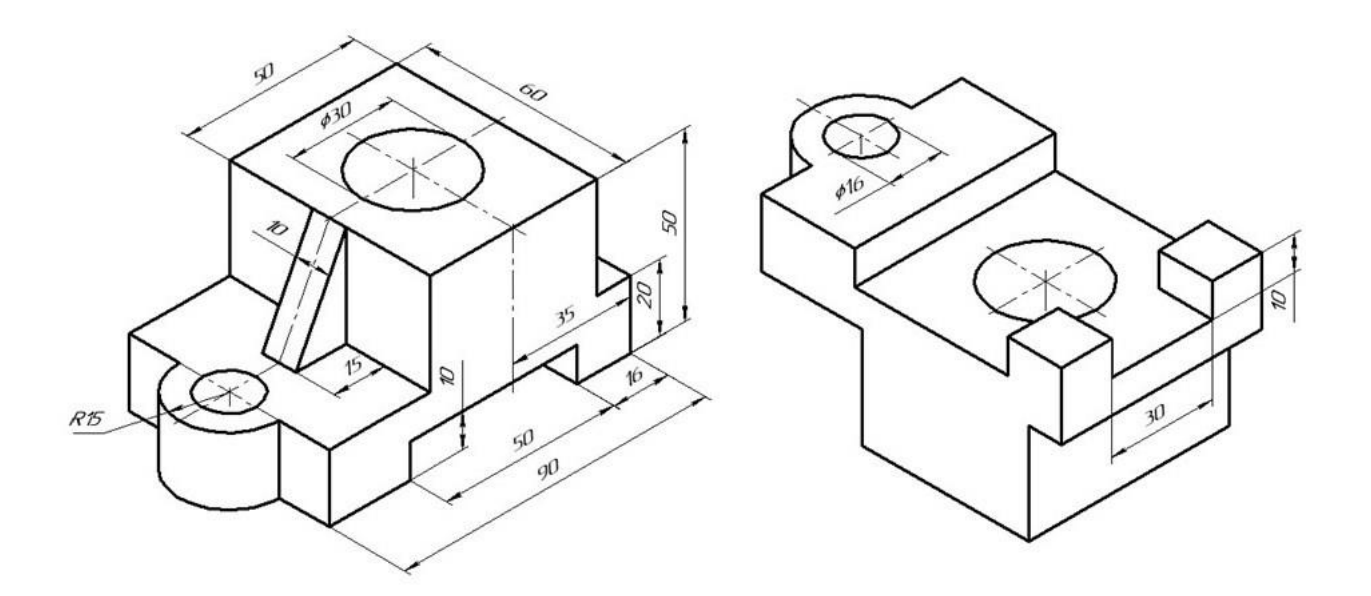

# 17. Тема реферата: Описание графического редактора «SolidWorks».

Практическое задание (выполнить чертеж в проекциях (виды спереди, сбоку, сверху)):

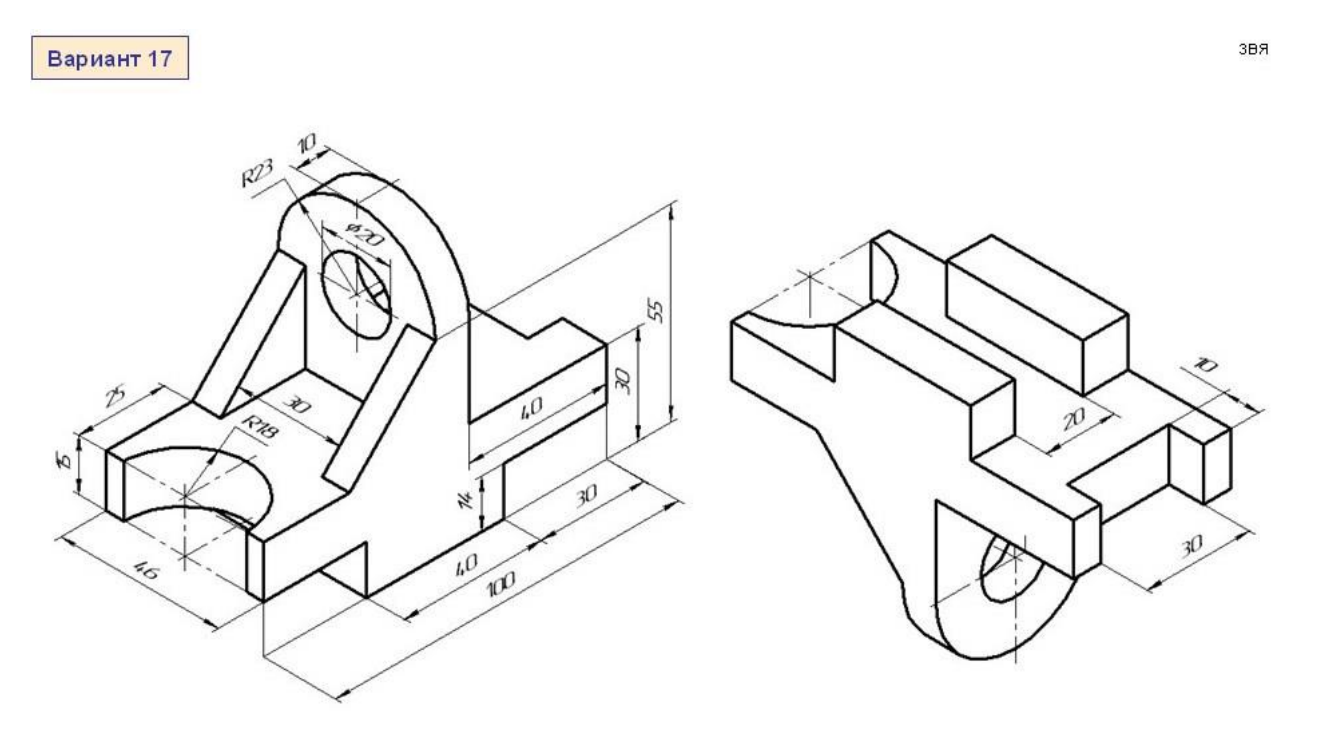

18. Тема реферата: Правила расположения видов на чертеже.

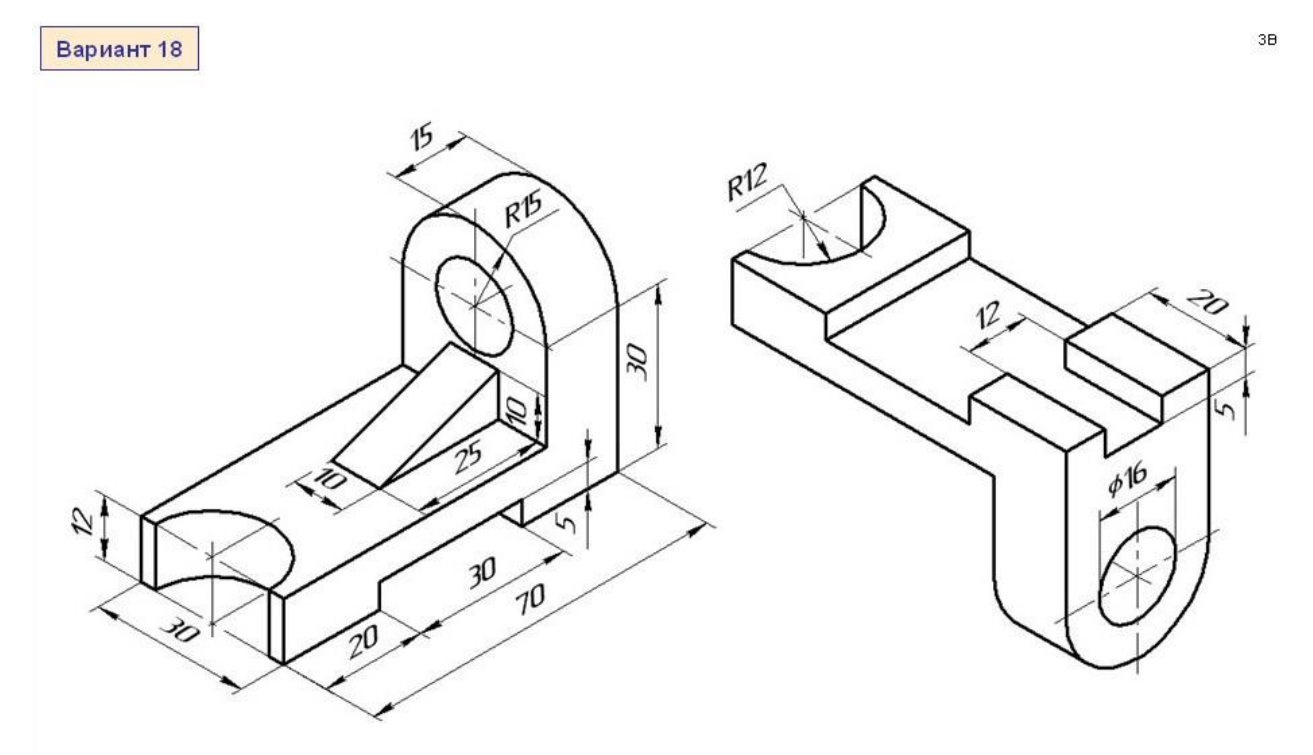

19. Тема реферата: Виды графических редакторов для создания чертежей.

Практическое задание (выполнить чертеж в проекциях (виды спереди, сбоку, сверху)):

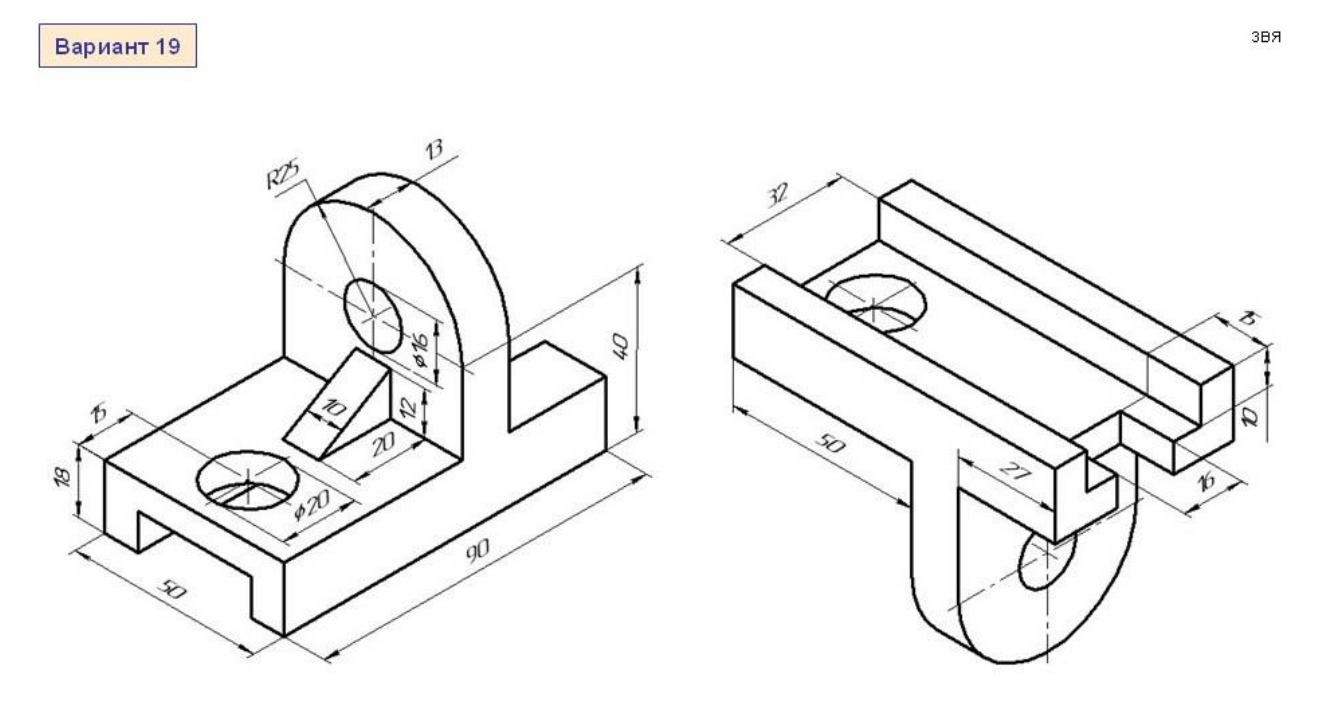

20. Тема реферата: Виды линий на чертеже и их назначение.

Практическое задание (выполнить чертеж в проекциях (виды спереди, сбоку, сверху)):

звя

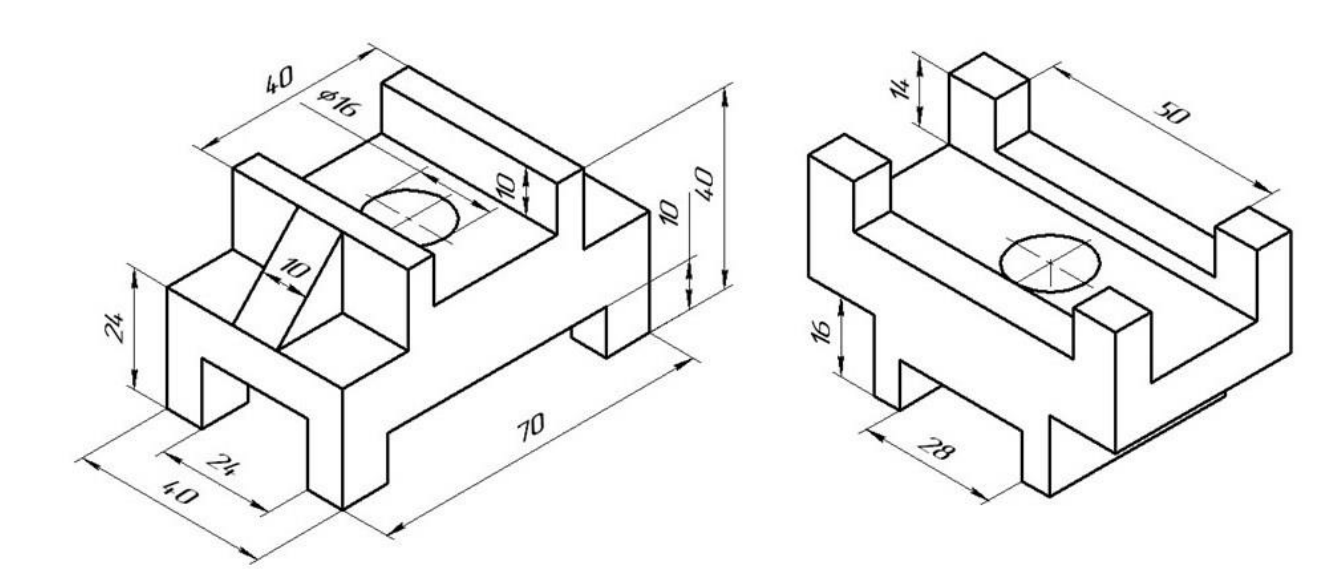

## 21. Тема реферата: Обозначение резьбовы на чертежах.

Практическое задание (выполнить чертеж в проекциях (виды спереди, сбоку, сверху)):

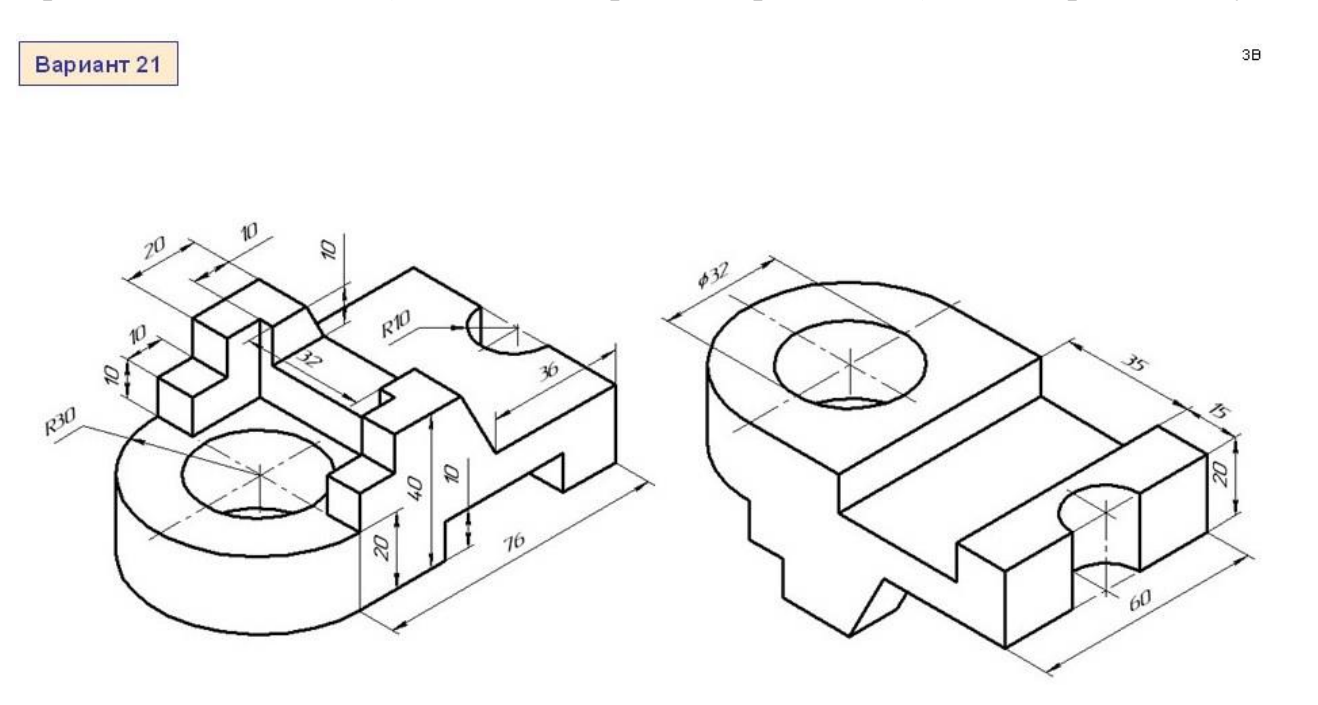

22. Тема реферата: Правила создания чертежей.

Практическое задание (выполнить чертеж в проекциях (виды спереди, сбоку, сверху)):

38

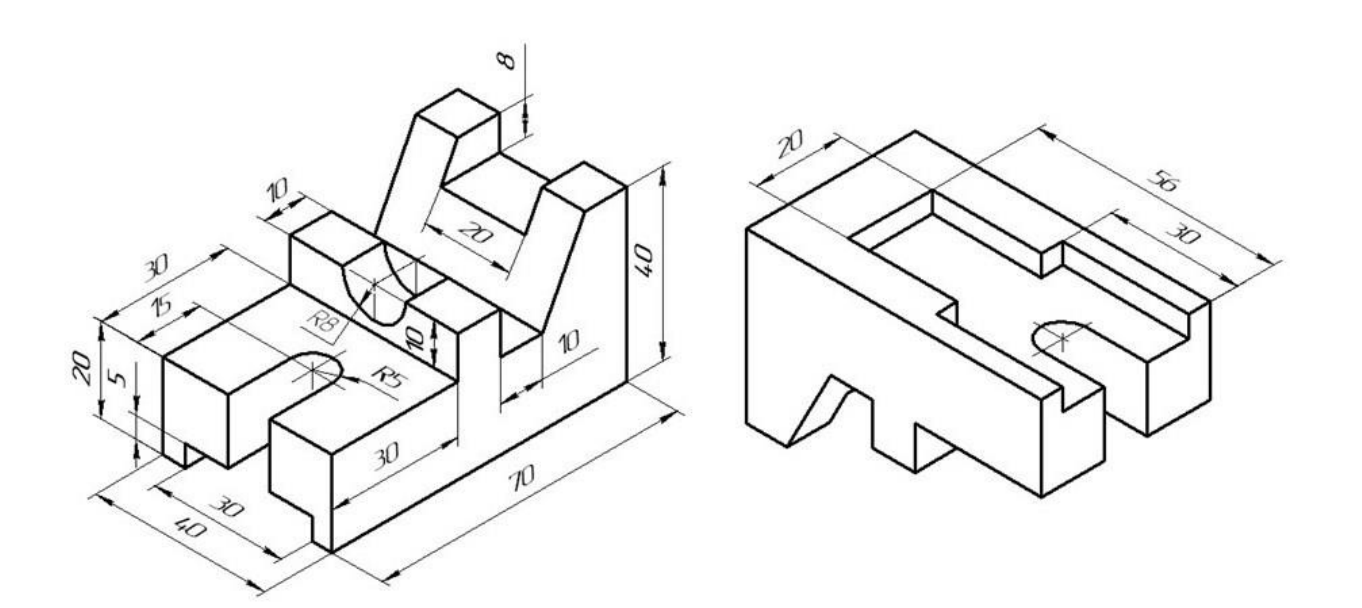

## 23. Тема реферата: Обозначение шероховатости на чертеже.

Практическое задание (выполнить чертеж в проекциях (виды спереди, сбоку, сверху)):

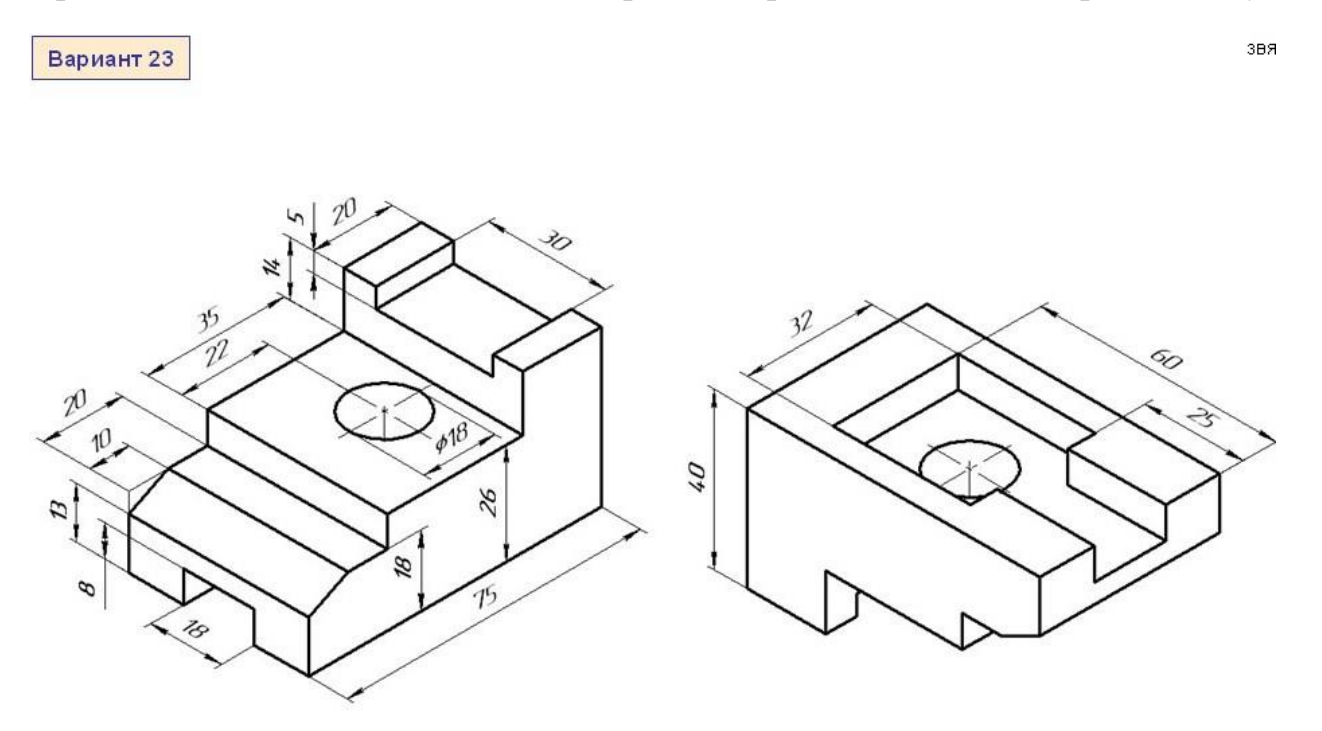

24. Тема реферата: Роль конструкторского бюро на предприятии.

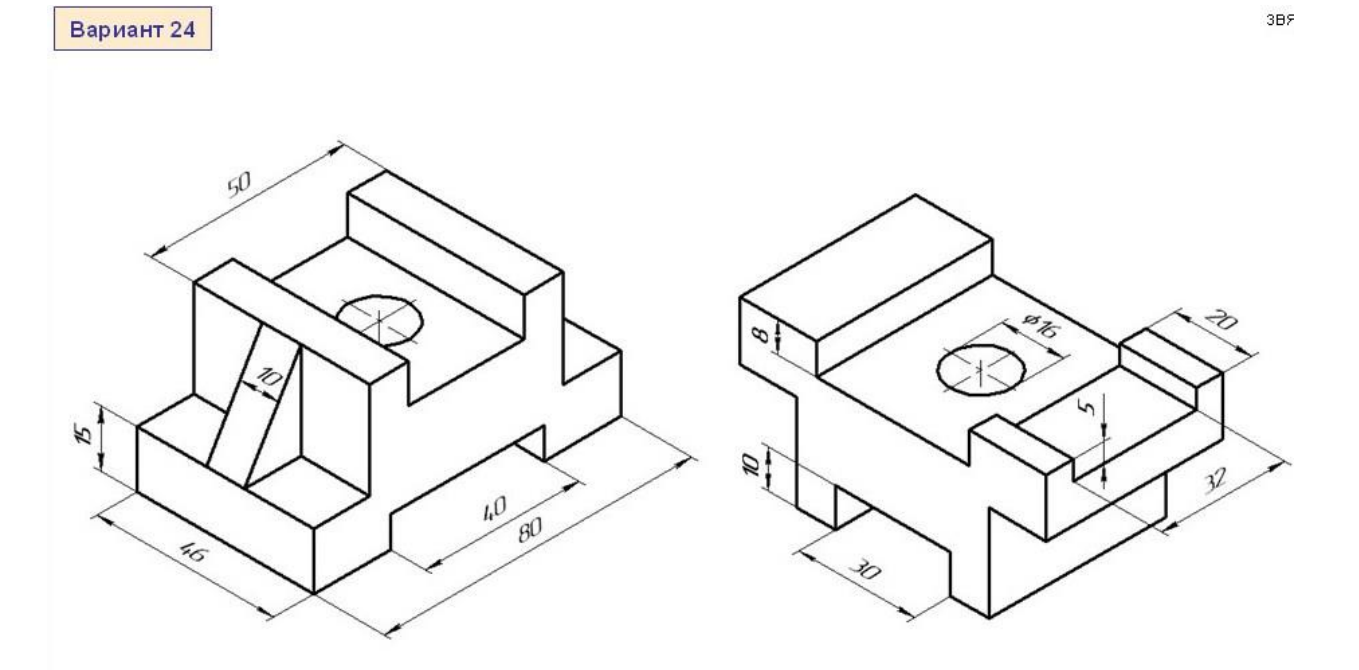

25. Тема реферата: Задачи конструкторского бюро на предприятии.

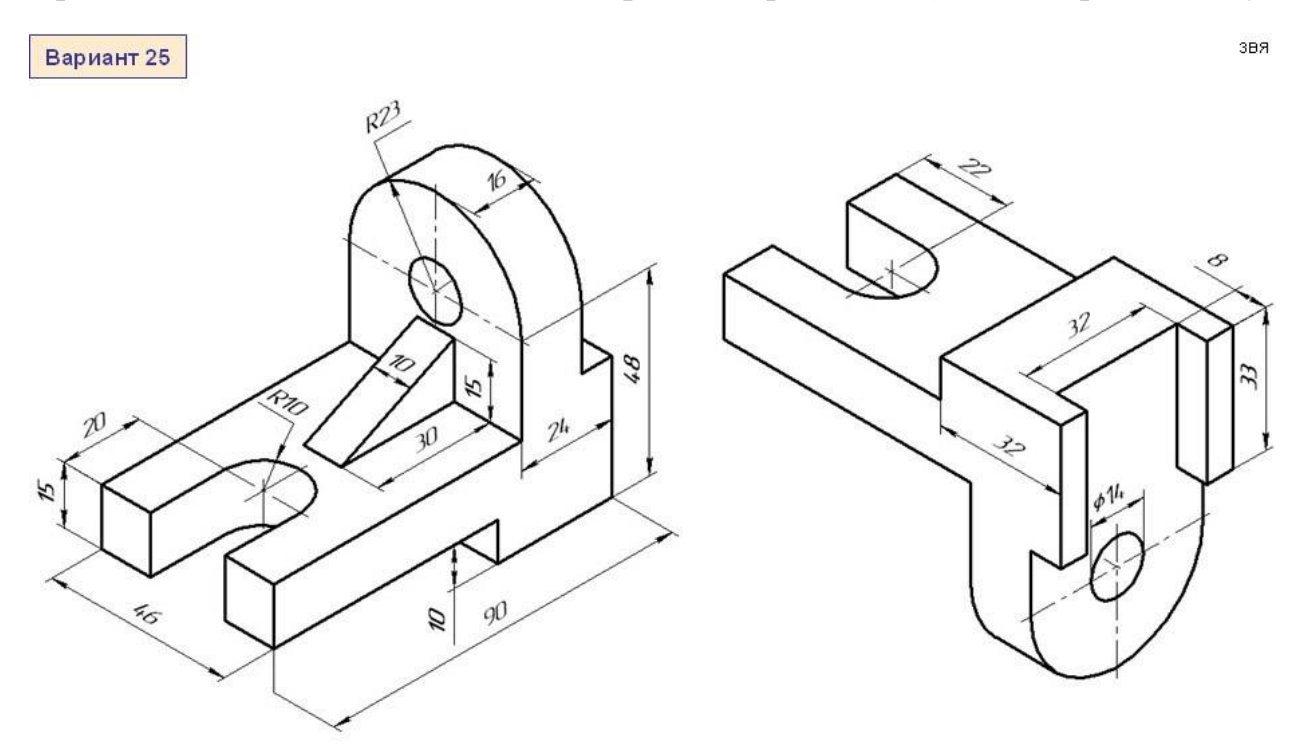

- 26 вариант: см. задание 1
- 27 вариант: см. задание 2
- 28 вариант: см. задание 3
- 29 вариант: см. задание 4
- 30 вариант: см. задание 5
- 31 вариант: см. задание 6
- 32 вариант: см. задание 7
- 33 вариант: см. задание 8
- 34 вариант: см. задание 9
- 35 вариант: см. задание 10